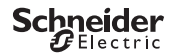

### <span id="page-0-0"></span>*Programozható idő[kapcsoló IHP 1C/2C](https://sid1.hu/kisfeszultsegu-energiaelosztas/energiamenedzsment-es-felugyelet/basic-multi-function-metering/ih-ikeos-itm-programozhato-multifunkcios-kapcsoloora)*

Termékinformáció / Menüleírás

CCT15440, CCT15441, CCT15442, CCT15443© Schneider-Electric 2014CCT1544x\_HWadd\_HU02/19

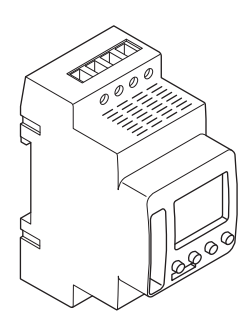

CCT15440 CCT15441 CCT15442 CCT15443

*Programozható idő[kapcsoló IHP 1C/2C](#page-0-0)* 

*Az időzítő [ismertetése](#page-1-0)* 

*Kijelző[- és kezel](#page-1-1)őelemek* 

*Mű[ködés](#page-1-2)* 

*[Menüszerkezet](#page-1-3)* 

*[Kezdeti telepítés](#page-2-0)* 

*[Kapcsolási id](#page-2-1)ő beállítása* 

*[Kapcsolási id](#page-3-0)ő módosítása* 

*[Kapcsolási id](#page-3-1)ő törlése* 

*[A szabadság funkció beállítása](#page-4-0)* 

*[PIN beállítása](#page-4-1)* 

*[Felülvezérléses és állandó kapcsolás aktiválása](#page-5-0)* 

*[Az alapbeállítások visszaállítása](#page-6-0)* 

*[Schneider Electric Industries SAS](#page-6-1)* 

## <span id="page-1-0"></span>*Az időzítő ismertetése*

A heti programmal működő IHP vezérli a világítást, a légkondicionálást, az öntözést stb.

Az eszközzel biztonsági alkalmazások vezérlése tilos.

### <span id="page-1-1"></span>*Kijelző- és kezelőelemek*

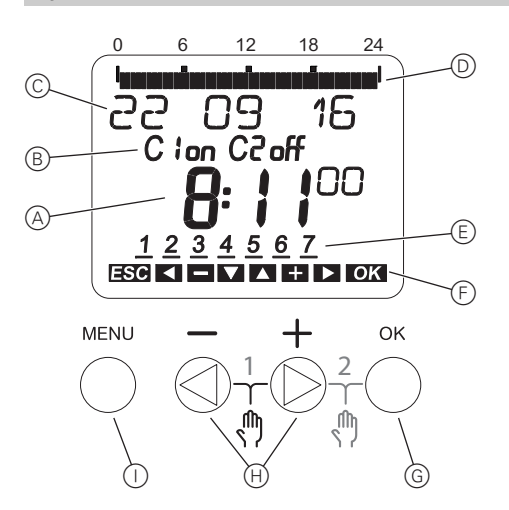

- A Pontos idő kijelzése
- B Csatorna állapot
- C Dátum kijelzése
- D Programozott BEKAPCSOLÁSI idők
- E Hét napjainak kijelzése
- F Az aktív gombok kijelzése
- G OK parancsgomb
- H Választógombok
- I MENU parancsgomb

## <span id="page-1-2"></span>*Működés*

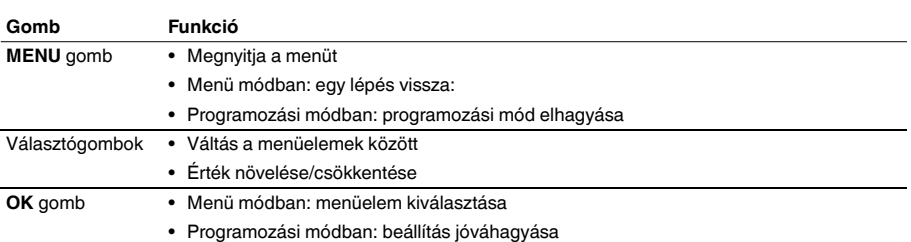

### <span id="page-1-3"></span>*Menüszerkezet*

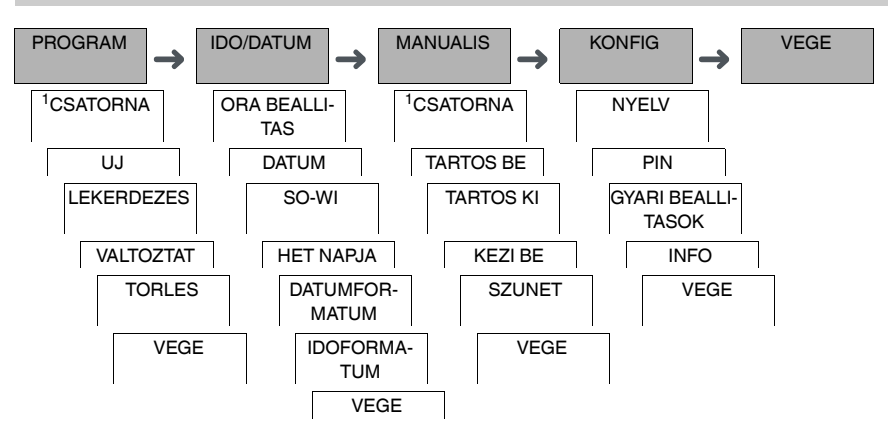

1 A **CSATORNA** menüelem csak kétcsatornás készülékeken (2C) jelenik meg. Az egycsatornás készülékek közvetlenül az alábbi menübe kapcsolnak.

# <span id="page-2-0"></span>*Kezdeti telepítés*

Az alapbeállításokat (dátum, idő, stb.) az első indítás vagy visszaállítás után újra meg kell adni.

A készülék a beállítások menüben indul a **NYELV** elemmel.

- 1 Válassza ki a nyelvet.
- 2 Hagyja jóvá a **DATUMFORMATUM** üzenetet.
- 3 Válassza ki a dátum formátumot.
- 4 Állítsa be az évet.
- 5 Állítsa be a hónapot.
- 6 Állítsa be a napot.
- 7 Hagyja jóvá az **IDOFORMATUM** üzenetet.
- 8 Válassza ki az idő formátumot.
- 9 Állítsa be az órát.
- 0 Állítsa be a percet.
- ^ Válassza ki a nyári/téli időszámítás opciót.

### <span id="page-2-1"></span>*Kapcsolási idő beállítása*

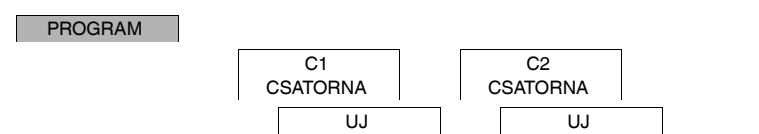

A kapcsolási idő mindig tartalmaz egy időpontot, amikor a terhelés bekapcsol és egy másikat, amikor a terhelés lekapcsol. Beállíthat kapcsolási időket a hét egy adott napjához vagy másolhatja ugyanazt a hét több napjára. A másolt napok elnevezése blokk.

Kapcsolási idő beállításához, végezze el a következő lépéseket egyszer az **BE** módra, egyszer pedig az **KI** módra.

- 1 Hagyja jóvá a szabad memóriahelyekre vonatkozó üzenetet.
- 2 Válassza ki az **BE** vagy az **KI** módot.
- 3 Állítsa be az órát.
- $(4)$  Állítsa be a percet.
- 5 Állítsa be a hét napját.
- 6 Ha a kapcsolási idő a hétnek csak egyik napján érvényes, válassza a **MENTES** opciót. A kapcsolási időt a rendszer elmentette.
- 7 Ha a kapcsolási időt blokként kívánja másolni a hét több napjára, válassza a **MASOLAS** opciót.

8 Válassza ki a hét további napjait és hagyja jóvá őket egyenként. A blokkban található napok megjelennek a hét napjait mutató képernyőn. Ha a blokkból el kíván távolítani egy napot, válassza ki ismét a napot a választógombok segítségével.

9 Ha beállította a hét kívánt napjait, válassza a **MASOLAS** opciót.

# <span id="page-3-0"></span>*Kapcsolási idő módosítása*

#### PROGRAM

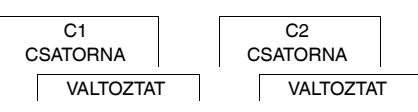

Módosítani tudja a kapcsolási idők idejét. Ha egy blokkon belül kívánja módosítani az időket, választhat, hogy az idő módosítása a teljes blokkra vagy egy bizonyos napra vonatkozzon-e. A hétnek ez a napja eltávolításra kerül a blokkból.

1 Válassza ki a kapcsolási időt.

A kijelző végigmegy valamennyi kapcsolási időn. Ha a hét egyik napjára nincs beállítva kapcsolási idő, akkor a kijelzőn a --:-- jelzés látható.

Ha a kiválasztott kapcsolási idő egy blokk része, akkor a blokk minden napja megjelenik a hét napjait megjelenítő képernyőn. A hét kiválasztott napja villog.

- 2 Állítsa be az órát.
- 3 Állítsa be a percet.
- 4 Ha a kiválasztott kapcsolási idő a hétnek csak egyik napján érvényes, csak a **MENTES** opció jelenik meg.
- 5 Ha a kiválasztott kapcsolási idő egy blokk része, válassza a **BLOKK VALTOZTATAS** vagy a **HET NAPJA VALTOZTATAS** funkciót.
	- A **BLOKK VALTOZTATAS** a blokkhoz tartozó valamennyi kapcsolási időt módosítja.
	- A **HET NAPJA VALTOZTATAS** módosítja a kiválasztott kapcsolási időhöz tartozó időt.

A kiválasztott kapcsolási idő eltávolításra kerül a blokkból.

## <span id="page-3-1"></span>*Kapcsolási idő törlése*

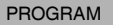

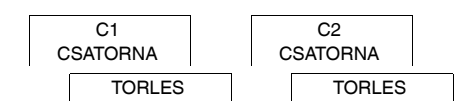

A kapcsolási időket bármikor törölheti. Ha a kiválasztott kapcsolási idő egy blokk része, törölheti a teljes blokkot vagy eltávolíthatja a kapcsolási időt a blokkból. Egy csatorna valamennyi kapcsolási idejét is törölheti egyszerre.

Egy kapcsolási idő törlése:

- 1 Válassza az **EGYEDI** opciót.
- 2 Válassza ki a kapcsolási időt.

A kijelző végigmegy valamennyi kapcsolási időn. Ha a hét egyik napjára nincs beállítva kapcsolási idő, akkor a kijelzőn a --:-- jelzés látható.

Ha a kiválasztott kapcsolási idő egy blokk része, akkor a blokk minden napja megjelenik a hét napjait megjelenítő képernyőn. A hét kiválasztott napja villog.

- 3 Ha a kiválasztott kapcsolási idő a hétnek csak egyik napján érvényes, csak a **HET NAPJA TORLES** opció jelenik meg.
- 4 Ha a kiválasztott kapcsolási idő egy blokk része, válassza a **BLOKK TORLES** vagy a **HET NAPJA TOR-LESE** funkciót.
	- A **BLOKK TORLES** a blokkhoz tartozó valamennyi kapcsolási időt törli.
	- A **HET NAPJA TORLESE** eltávolítja a kiválasztott kapcsolási időt a blokkból és törli azt.
- A csatorna valamennyi kapcsolási idejének törlése:
- 1 Válassza a **MINDENT TOROL** opciót.
- 2 Hagyja jóvá a **NYUGTAZAS** segítségével.

## <span id="page-4-0"></span>*A szabadság funkció beállítása*

#### MANUALIS

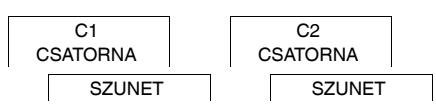

A szabadság funkcióval egy csatornát teljesen be vagy ki állapotba kapcsolhat egy hosszabb időszakra. A programozott kapcsolási idők nem érvényesek, ha a szabadság funkció aktív. Csatornánként csak egy szabadsági időt tud megadni.

- 1 Válassz az **BE** vagy **KI** opciót.
- 2 Hagyja jóvá a **SZUNET KEZDET** üzenetet.
- 3 Állítsa be az évet.
- 4 Állítsa be a hónapot.
- 5 Állítsa be a napot.
- 6 Állítsa be az órát
- 7 Hagyja jóvá a **SZUNET VEGE** üzenetet.
- 8 Állítsa be az évet.
- 9 Állítsa be a hónapot.
- 0 Állítsa be a napot.
- ^ Állítsa be az órát.

### <span id="page-4-1"></span>*PIN beállítása*

### **KONFIG**

PIN

PIN védi a rendszert a jogosulatlan használat ellen.

Ha elfelejtette a PIN-kódot, vegye fel a kapcsolatot az Ön országában működő ügyfélszolgálatunkkal, és adja meg a készülék sorozatszámát.

- 1 Válassza a **PIN-NEL** opciót. A **PIN NELKUL** opcióval leállítja a PIN védelmi funkciót.
- 2 Hagyja jóvá a **AKTUALIS PIN** opciót.
- 3 Állítsa be az új PIN-t.

| A PIN számjegyeit a **+/-** segítségével adja meg és hagyja jóvá az **OK** gombbal. A már beállított számjegyet módosítani nem lehet. Ha az utolsó számjegyet is jóváhagyta az **OK** segítségével, a PIN mentésre kerül. Ha bármilyen kételye merül fel, lépjen ki a PIN beállítási folyamatból a **MENU** segítségével.

## <span id="page-5-0"></span>*Felülvezérléses és állandó kapcsolás aktiválása*

A felülvezérléses vagy az állandó kapcsolást a **MANUALIS** menüben tudja beállítani, vagy az eszközön tudja elvégezni billentyűkombináció használatával.

#### *Felülvezérléses kapcsolás*

Ha egy csatornát rövid ideig kíván más kapcsolási állapotba helyezni (pl. **BE** állásból **KI** állásba), aktiválja a felülvezérlést. Az állapot csak a következő kapcsolási időpontig érvényes.

Ha a felülvezérlés aktív, a kijelzőn rövid ideig megjelenik a **CSATORNA KEZI MOD** felirat.

#### *Állandó kapcsolás*

Ha egy csatornát állandóan kapcsolni szeretne, aktiválja a folyamatos kapcsolást. Az állandó kapcsolási állapot aktiválása esetén a kapcsolási idők nem érvényesek.

Ha ki szeretné választani, hogy a csatorna állandó **BE** vagy **KI** állapotba legyen kapcsolva, használja a **MANUA-LIS** menüt.

Ha billentyűkombinációkat használ az állandó kapcsolás aktiválásához, a csatorna másik kapcsolási állapotba kerül (pl. az **BE** állapotból az **KI** állapotba).

Ha az állandó kapcsolás aktív, a kijelzőn rövid ideig megjelenik az **ALLANDO CSATORNA** felirat. **Billentyűkombinációk**

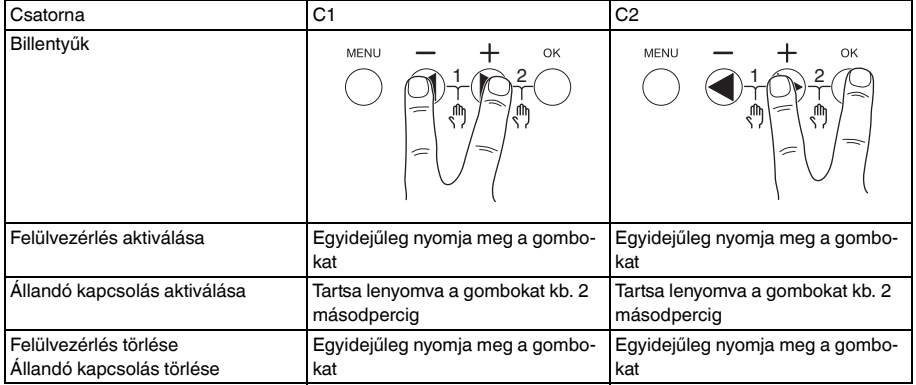

## <span id="page-6-0"></span>*Az alapbeállítások visszaállítása*

Visszaállíthatja az alapbeállításokat (dátum, idő, stb.), ill. törölheti vagy megtarthatja az összes kapcsolási időt.

Két lehetősége van: Betöltheti a gyári beállításokat a **KONFIG** menüben vagy visszaállíthatja az eszközt az eszközön található billentyűk kombinációjával.

**a A gyári beállítások betöltése törli az összes kapcsolási időt is. Ha vissza kívánja állítani az alapbeállításo-**<br>A kistérik az az alapja tertesi a legas alási időket, használla a vissza éllítás funksiát. kat, de meg akarja tartani a kapcsolási időket, használja a visszaállítás funkciót.

#### *Gyári beállítások betöltése*

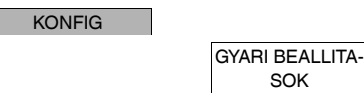

- 1 Hagyja jóvá a **GYARI BEALL BETOLTES** üzenetet.
- 2) Adja meg az alapbeállításokat a "Kezdeti beállítások" fejezetben leírtak szerint.

SOK

#### *Visszaállítás*

- 1 Nyomja meg egyszerre a készüléken található négy gombot.
- 2 Válassza ki a nyelvet.
- 3 Ha meg kívánja őrizni a kapcsolási időket, válassza a **PROGRAMOK MEGTARTASA** opciót.
- 4 Ha törölni kívánja az összes kapcsolási időt, válassza a **PROGRAMOK TORLESE** opciót.
- $(5)$  Adja meg az alapbeállításokat a "Kezdeti beállítások" fejezetben leírtak szerint.

## <span id="page-6-1"></span>*Schneider Electric Industries SAS*

Műszaki problémák esetén vegye fel a kapcsolatot az Ön országában működő ügyfélszolgálatunkkal. schneider-electric.com/contact

**[https://sid1.hu/](https://sid1.hu/kisfeszultsegu-energiaelosztas/energiamenedzsment-es-felugyelet/basic-multi-function-metering/ih-ikeos-itm-programozhato-multifunkcios-kapcsoloora)**